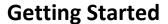

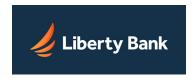

The Online Banking system is organized to help you effectively manage your accounts. Click the appropriate tab on the top navigation bar or in the Welcome Center to access different facets of the system.

#### **Welcome Center**

The Welcome Center is the area at the top of every Online Banking page starting with "Welcome" and your nickname. Important options that apply to Online Banking as a whole are always available here. Clicking your nickname opens a utility menu with shortcuts to several key functions, such as changing your passcode and updating your contact information. The Log Out and Contact Us links are here, as well as the Messages and Alerts supermenus, which give you immediate access to recent messages and alerts you may have received.

### Home

The Home page is the starting point for your Online Banking sessions. It lists your accounts with balance information in appropriate groupings, and provides easy navigation to all other areas of Online Banking.

#### **Accounts**

The Accounts page provides detailed information on any account you select, and quick access to account-specific functions such as viewing statements and making transfers. The ACTIVITY sub-tab shows all the transaction activity on a given account in a listing that you can sort, search, and download. The ALERTS sub-tab shows recent Account Activity alerts received for the account, and lets you edit the alert settings directly.

### **Transfers**

The Transfers page allows you to schedule and view account-to-account funds transfers at Liberty Bank and those involving transfers to other financial institutions. Use the Actions menu for each listed pending transfer to edit or cancel the transfer, or click View Transfer History to see a record of past transfers.

### **Cash Management**

The Cash Management page allows businesses to schedule Automated Clearinghouse (ACH) transfers, account-to-account transfers, wire transfers, to access balance reports, to perform check reconciliation, and to manage sub-users. The page lists only those cash management services offered to your business by Liberty Bank.

## **Services & Settings**

The Services & Settings page provides access to services to manage your accounts, such as updating your email addresses, changing your security information, adding new online accounts, requesting stop payments on checks, and reordering checks.

LIBERTY BANK 1

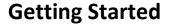

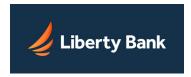

# Messages

The Messages page allows you to view, send, or reply to any message or general announcements from Liberty Bank. Because all messages are secure and encrypted, you may safely inquire about a specific transaction or account in your communications with Liberty Bank.

## **Alerts**

The Notify Me Alerts page allows you to easily monitor your online account activity, balances, online messages and account security by opting-in to receive automatic notifications. You can better manage your accounts by avoiding unnecessary service charges, ensuring transactions are processed, and monitoring unusual activity on your accounts.

LIBERTY BANK 2